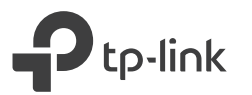

# Guide d'installation rapide

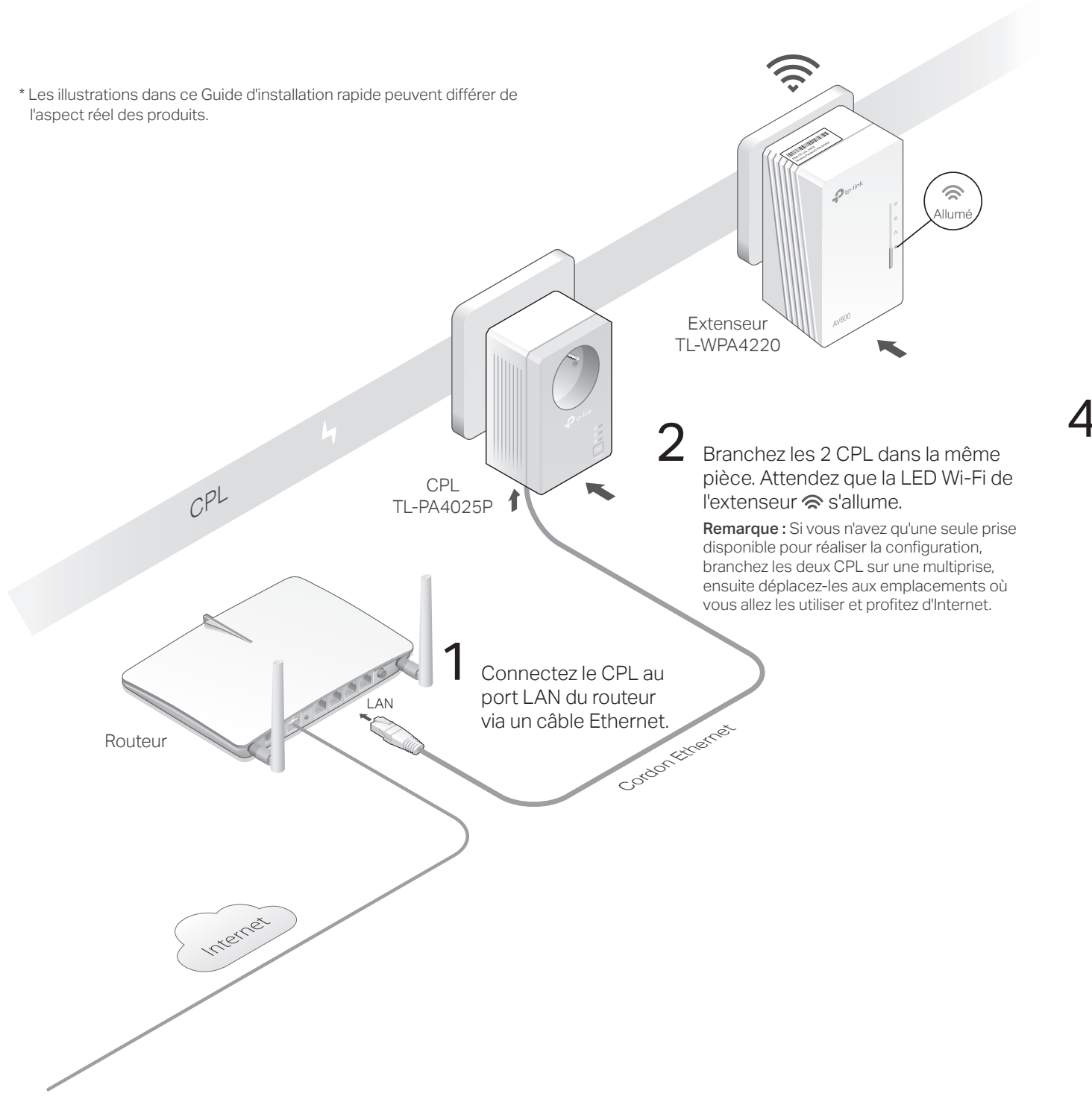

# 3 Appairez les 2 CPL.

pendant 1 seconde. Sa LED d'alimentation (1) commence à clignoter.

Remarque : Si la LED ne clignote pas, appuyez à nouveau sur le bouton Pair.

**A** Appuyez sur le bouton Pair d'un des CPL **B** Dans les 2 minutes, appuyez sur le bouton Pair de l'autre CPL pendant 1 seconde. Sa LED d'alimentation  $\Phi$  commence à clignoter. **B** Dans les 2 minutes, appuyez sur le bouton Pair Lorsque la LED CPL  $\mathbf{\hat{u}}$  s'allume, le processus d'appairage est terminé.

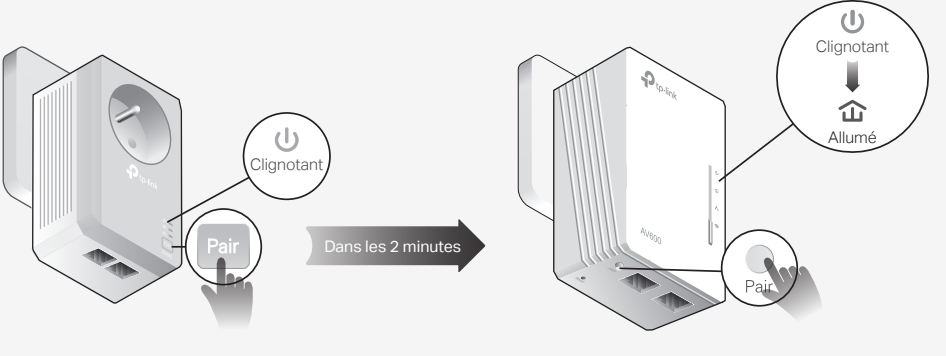

CPL TL-PA4025P

Extenseur TL-WPA4220

# 4 Profitez!

Branchez le CPL dans une prise reliée au même circuit électrique et située dans une pièce actuellement privée de Wi-Fi. Connectez ensuite vos appareils à Internet en utilisant le SSID (nom de réseau) et le mot de passe par défaut indiqués sur l'étiquette du CPL.

Remarque : si le voyant CPL devient rouge, cela signifie que la qualité du signal est médiocre. Branchez ce CPL sur une autre prise.

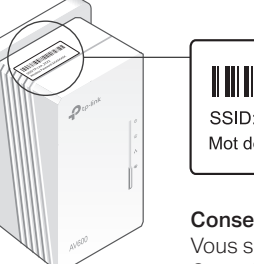

SSID:TP-Link XXXX Mot de passe Wi-Fi:XXXXXXXX

#### Conseils :

Vous souhaitez unifier les réseaux Wi-Fi ou personnaliser votre réseau ? Consultez la page précédente pour obtenir des informations.

## Attention

Branchez les CPL en direct. N'utilisez pas de multiprise après avoir réalisé la configuration.

#### $\circled{c}$  Prise électrique  $\circled{c}$  Multiprise

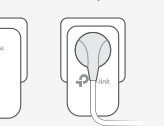

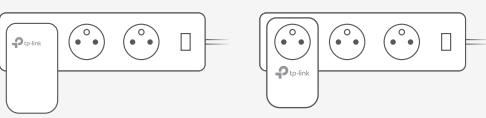

# Unifier le réseau Wi-Fi via Wi-Fi Auto-Sync

Wi-Fi Auto-Sync vous permet de créer facilement un réseau Wi-Fi unifié dans votre maison.

### Copiez le SSID et le mot de passe à partir de votre routeur via WPS

Remarque : Si votre routeur n'a pas de bouton WPS, modifiez manuellement les paramètres de l'extenseur via l'application tpPLC, l'utilitaire tpPLC ou son interface Web.

- 1. Branchez l'extenseur dans la même pièce que votre routeur. Attendez que sa LED Wi-Fi  $\hat{\mathcal{F}}$  s'allume.
- 2. Appuyez sur le bouton WPS de votre routeur. Dans les 2 minutes, appuyez sur le bouton Wi-Fi de l'extenseur pendant 1 seconde. La LED Wi-Fi de l'extenseur  $\approx$  commence à clignoter. Quand elle reste allumée, les paramètres Wi-Fi sont copiés.

Remarque : Si les paramètres Wi-Fi ne sont pas copiés dans les 2 minutes, modifiez les paramètres Wi-Fi de l'extenseur manuellement.

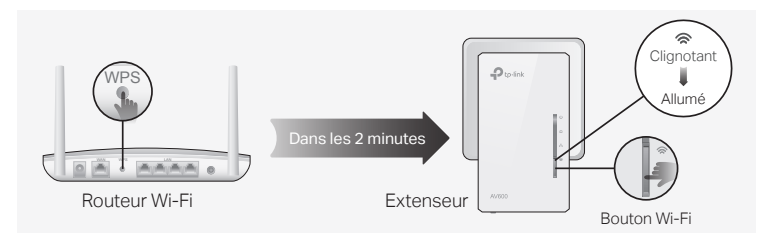

3. Déplacez l'extenseur et profitez de l'Internet en utilisant le SSID et le mot de passe de votre routeur.

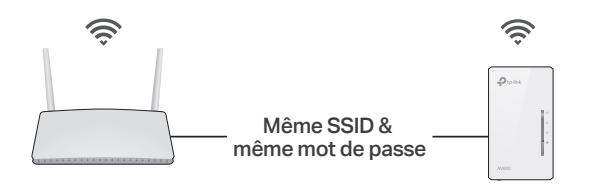

### Paramètres de synchronisation automatique pour de multiples extenseurs

Si vous disposez de plusieurs extenseurs, il suffit de les brancher et de les appairer chacun au CPL existant pour rejoindre le réseau. Ensuite, les paramètres Wi-Fi se synchroniseront automatiquement du premier extenseur installé vers les nouveaux.

Remarque : Pour découvrir d'autres modèles CPL prenant en charge Wi-Fi Auto-Sync, consultez http://www.tp-link.com

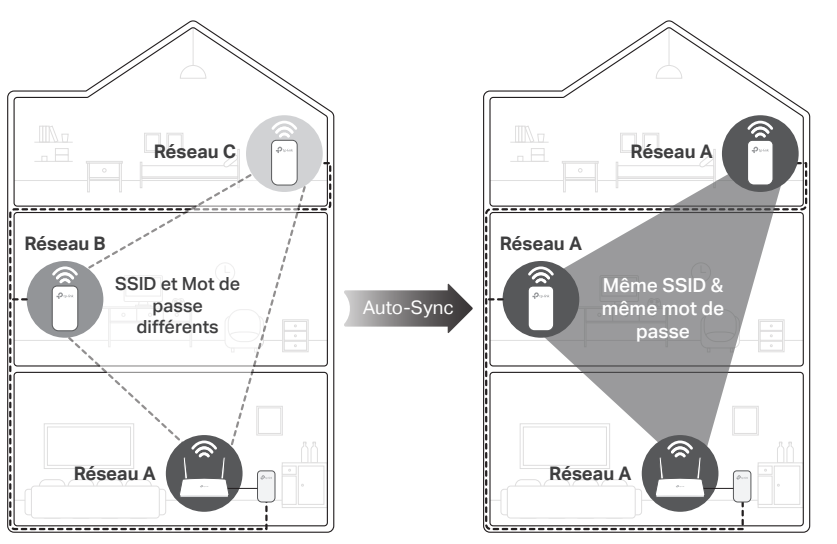

Si vous personnalisez la programmation des LED ou des paramètres Wi-Fi (ex : la programmation du Wi-Fi et le réseau invités), les paramètres sont automatiquement dupliqués sur les autres extenseurs connectés au même circuit électrique.

## Personnalisez votre réseau

Paramétrez vos CPL en utilisant l'une des méthodes ci-dessous. Vous pouvez modifier le SSID et le mot de passe, programmer le Wi-Fi, créer un réseau invités et plus encore.

## Application tpPLC

Pour une administration aisée via votre smartphone ou votre tablette, téléchargez l'application à partir de l'App Store ou de Google Play, ou scannez simplement le QR Code.

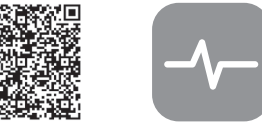

Scanner pour télécharger Application tpPLC

## Utilitaire tpPLC

Pour une administration aisée via votre ordinateur, téléchargez l'utilitaire depuis la page Support du produit sur http://www.tp-link.com

Remarque : Pour des instructions détaillées, consultez le manuel de l'utilitaire disponible sur l'onglet support de la page produit concernée.

## Interface Web

Pour accéder à tous les paramètres, connectez-vous à un extenseur en Wi-Fi et allez sur http://tplinkplc.net. Utilisez 'admin' comme nom d'utilisateur et mot de passe lors de votre première connexion.

Remarque : Pour des instructions détaillées, reportez-vous au mode d'emploi du produit disponible dans l'onglet Support de la page produit concernée.

Reset

Pair

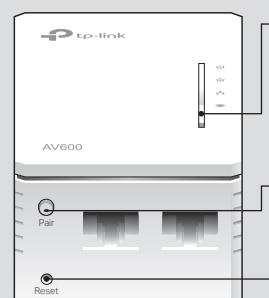

Wi-F Appuyez pendant 1 seconde pour commencer ou arrêter de copier les paramètres Wi-Fi depuis le routeur.

Appuyez pendant environ 5 secondes pour activer ou désactiver le Wi-Fi (le témoin sera éteint en ce cas).

Appuyez pendant 1 seconde et dans un délai de deux minutes sur le bouton de deux CPL pour les associer.

Appuyez pendant au moins 2 secondes afin que toutes les LEDs s'éteignent afin de réinitialiser le CPL a ses paramètres par défaut.

# Légende des boutons Questions fréquemment posées

- Extenseur TL-WPA4220 Q1. Comment puis-je réinitialiser mon extenseur à ses paramètres par défaut ?
	- A. Extenseur sous tension, maintenez la touche Reset enfoncée jusqu'à ce que toutes les LEDs s'éteignent. Lorsque les LED se rallument, le processus de réinitialisation est terminé.

#### Q2. Que faire s'il n'y a pas de connexion Internet via mon réseau CPL ?

- A1. Assurez-vous que tous les CPL sont connectés au même circuit électrique.
- A2. Assurez-vous que les LED CPL  $\hat{\mathbf{u}}$  sont allumées sur tous vos CPL. Si elles ne le sont pas. réappairez les tous.
- A3. Assurez-vous que tous les appareils sont correctement branchés.
- A4. Vérifiez si vous avez une connexion Internet en reliant directement votre ordinateur au modem ou au routeur.
- Q3. Que faire si un extenseur appairé avec succès ne se reconnecte pas au réseau CPL après son déplacement ?
- A1. Assurez-vous que tous les CPL sont connectés au même circuit électrique.
- A2. Essayez d'appairer l'extenseur à nouveau et assurez-vous que son voyant CPL  $\mathbf{\hat{w}}$  est allumé.

A3. Vérifiez que l'absence d'éventuelles interférences dues à une machine à laver, à un climatiseur ou à un autre appareil électroménager peut être trop proche de l'un des CPL. Branchez l'appareil dans la prise électrique intégrée au CPL s'il en est pourvu afin d'éliminer les perturbations.

Pour une assistance technique et plus d'informations, consultez  $\mathbf{C}$ http://www.tp-link.com/support, ou bien scannez simplement le QR code.

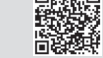

X

TP-Link par la présente déclare que cet appareil est conforme aux exigences essentielles et autres dispositions pertinentes des directives 2014/53/UE, 2009/125/CE et 2011/65/UE. La déclaration CE de conformité originelle peut être trouvée à l'adresse http://www.tp-link.com/en/ce.

#### Consignes de sécurité

risques et périls.

• Maintenir l'appareil à l'écart de l'eau, du feu, de l'humidité ou de tout environnement chaud. • Ne pas tenter de démonter, réparer ou modifier l'appareil.

• Ne pas utiliser l'appareil dans les zones ou les communications sans-fil sont interdites. • La prise de courant doit être facilement accessible et se trouver à proximité de l'équipement. • Pour les CPL avec prise gigogne, brancher la multiprise dans la prise femelle du CPL, en

revanche ne pas utiliser cette prise pour y connecter en usage normal un autre CPL. • Branchez les CPL directement sur les prises murales, et non sur des multiprises. Merci de lire et de suivre les instructions de sécurité ci-dessus avant d'utiliser l'appareil. Nous ne pouvons garantir qu'aucun accident ou dommage ne se produira en raison d'un usage incorrect de l'appareil. Merci d'utiliser cet appareil avec précaution, le non respect des consignes de sécurité est à vos

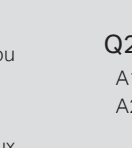